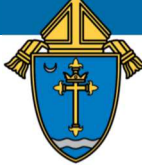

**ARCHDIOCESE OF ST. LOUIS** 

Office of Child and Youth Protection

## SAFE ENVIRONMENT USER REGISTRATION

Got to https://www.preventandprotectstl.org

Click "Register" below the LOG IN button (image at right).

Enter the passcode stiprotect when prompted.

Select the type of location where you are a volunteer or employee

• Parish or Parish School

Select the specific location by name

• Assumption Parish and School (O'Fallon)

Click the roles associated with your employment/service at the parish.

If you are active at only one location, this will be your "primary" location.

If you are active at more than one location, click the ADD PARISH/LOCATION button and repeat the steps above. With more than one location, please click the "This is my main/primary location" circle to indicate where you are employed or, if you are a volunteer, where most of your ministry or service is performed.

Complete your personal information. Please enter your legal first name for the purposes of the background screening.

Create a username, password and password clue.

Agree to the Terms of Use and click SUBMIT.

You will then be prompted to submit information for a background screening, register for a Protecting God's Children workshop\*, view two online training modules, and agree to the Code of Ethical Conduct.

\*If you have previously attended a PGC workshop, the system will find and/or ask you to confirm your previous record of attendance. You will not be prompted to register for an upcoming workshop. If, for some reason, it does not match your previous training to this account and you are prompted to register for a class, please register for "PREVIOUSLY

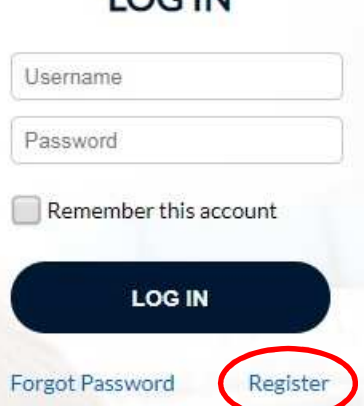

LOC IN

ATTENDED-DATE NOT LISTED" and send an email to the address below. We will apply the correct training record to your account.

Use may use the links in your approval checklist to access these requirements. These steps may be completed all at once or may be completed separately at your convenience. You will receive an automated email weekly to remind you which requirements are outstanding. When all compliance

requirements have been completed, your account will be

 $\sqrt{\phantom{a}}$  Register onto the site

□ Submit New Background Check

□ Complete "Protecting God's Children" training

□ Complete "Mandated Reporter" training

Complete "Code of Conduct" training

Sign "Code of Conduct"

approved and you will be clear to work with minors and vulnerable adults.

## Should you need any assistance, please contact ocyp@archstl.org